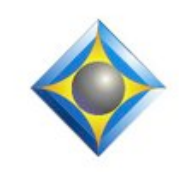

e-Power Video Tutorials presents:

 $\mathcal{Y}_n$  this  $\mathcal{Y}_{ssue}$ 

*Keith Vincent - p. 1* **Word Cloud Conflict Resolution in Eclipse 9** *Wil Wilcox - p. 2*

**Voice Writing**

#### *Eclipse Users Conference*

 **September 27-29, 2019 Bally's Hotel, Las Vegas** Beginning, Intermediate, and Advanced classes on Friday. Plus, a wide variety of classes offered on Saturday and Sunday. Earn up to 2 CEU. For info and signup, visit EclipseUsers.com.

#### *Curated Webinar Bundles*

We've offered dozens of great webinars since 2007. Check out our catalog. *EclipseWebinars.com/ webinars\_curated\_bundles.php*

#### *Eclipse Workshops by Keith Vincent April 6 - Worcester, MA*

Small-group format. Each class limited to about 30 persons. To check availability, 4KVincent@Gmail.com

**Advantage Software Tech Support 24/7/365 1-800-800-1759**

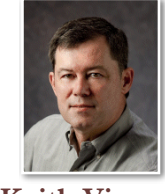

### Word Cloud Conflict Resolution in Eclipse 9

 $e$ - $I$  $i$ p $s$ Newsletter

 **Keith Vincent**

Eclipse 9 has now been officially released, with dozens of new features and improvements to existing ones. Today I'd like to discuss **Word Cloud Conflict Resolution.** 

Eclipse artificial intelligence is powerful but **some conflicts cannot be resolved on the basis of grammatical analysis**. For example, "break" and "brake" are both nouns and verbs and, thus, inherently ambiguous. In fact, for conflicts that occur infrequently, I may not even have both forms in my dictionary. Thus, I tend to write "sink" and simply change it to "synch" (on the rare occasions when it occurs) during the editing process.

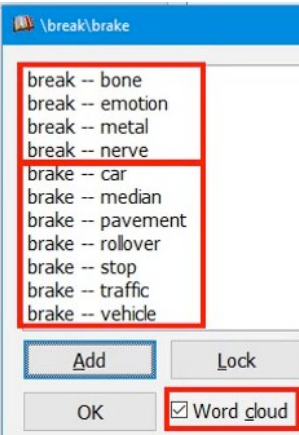

**To resolve conflicts like \break\brake,** 

**Eclipse would need to know what is being discussed, and that is precisely what happens with Word Cloud Conflict Resolution.** Eclipse 9 tracks every word that is occurring in translation. For a conflict like \break\brake, **you can pre-load a Word Cloud of associated terms and names.** Thus, if words like "pause," "lunch," and "leg" have been occurring, we're probably talking about a break; but words like "car" and "truck" would suggest we're talking about a brake.

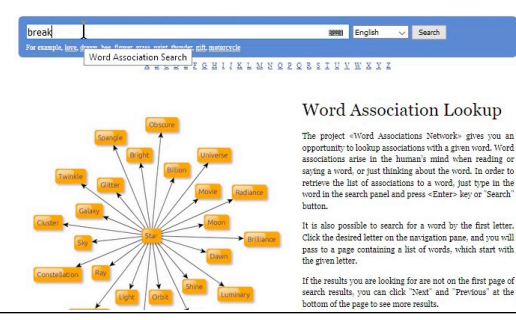

 You may be wondering where to find word associations. Try **wordassociations.net.** You enter a word, and tons of related ones are displayed. You can then copy this information and use it  $\dddot{\bullet}$  in Eclipse 9. *(continued on page 3)*

*Our 18th year has begun. For previous tips, visit the e-Tips page of KVincent.com.*

### Voice Writing

**Speech recognition software began to come into its own in the '90s with IBM ViaVoice and Dragon Dictate. As a court reporter, this seemed so threatening to me at the time that I have been keeping tabs on developments in this area ever since.**

**About 10 years ago I decided to take a serious look at using Eclipse Vox in my courtroom.** We were on the record for so many hours during the day that my hands got very sore. Speaking into a steno mask or a speech silencer looked like a very good way to give my hands a break. So, I installed Eclipse Vox on my laptop, trained Dragon, the speech engine, and practiced with speed tapes. What I ultimately decided is that **it was not yet ready for primetime because it was unable to keep up in realtime**. After a while, the text would just slow down or stop. That was not going to work in my courtroom.

**Fast forward to today and I have a new opinion of this technology. The California Court Reporter's Board recently approved voice writing as an input method for CSRs in our state.** It was time for me to check it out again. I signed up for the Eclipse Winter Retreat in February. Instead of attending Jeremy's advanced sessions, I went to **Bettye Keyes**' track on Eclipse Vox. She did a fantastic job with her workshop.

I learned that several of the other reporters there had transitioned from steno to voice-writing. You see, **one unforeseen accident, a life-changing event for sure, can prematurely end your steno reporting career. Now,** 

**with advancements in technology, you can cross-train to voice writing and keep right on going.**

One of my fellow classmates told me that her dad was a pen writer and her mom a steno writer. She decided that court reporting was the career for her, and she asked her mom whether she should

learn the steno machine or voice. Her mom replied voice because she would be able to get through school faster and possibly have greater longevity in her career with less susceptibility to repetitive stress issues, etc.

**The speech recognition software has advanced quite a bit since when I first checked into it. Also, computers have become much faster and are entirely capable of keeping up in realtime now.** Speech recognition is becoming a very mature technology and has much to offer. What we really have is more options than ever before for how to do our work.

You see, voice writing is just another input method, like a different kind of machine if you will. Instead of steno notes, you have voice steno. You are **able to use the same Eclipse software with the addition of the Vox module and are able to continue editing your transcripts very much as before.**

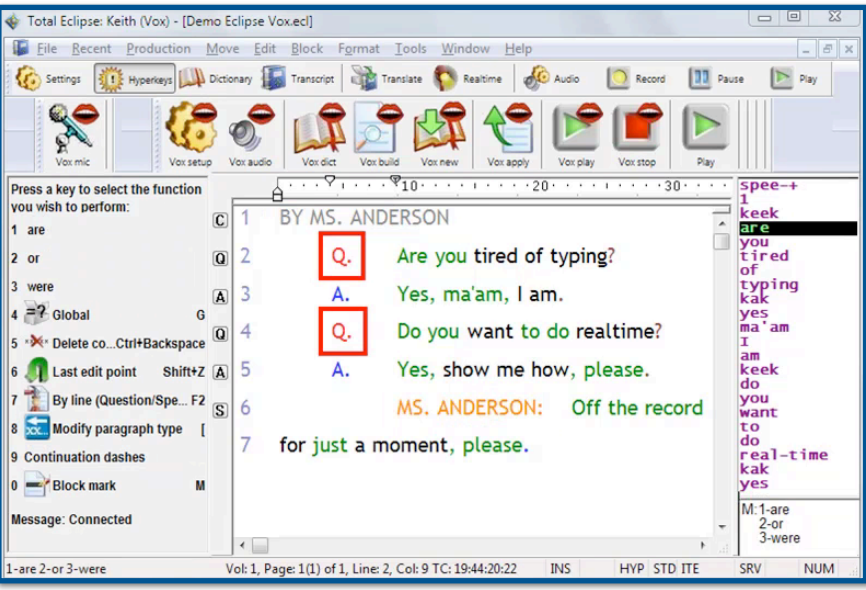

**I do not intend to give up the steno machine but do plan on incorporating voice writing into my work.** Maybe those eight-hour days of being on the record will be made a little easier. We will see about that. I will keep you posted on how it's going in the meantime and will share my experiences with you in future e-Tip articles.

 $e$ - $Tips$  Newsletter  $B$ 

### Word Cloud Conflict Resolution in Eclipse 9

### (*continued from page 1)*

Using \break\brake as an example, here's how to set up an Eclipse dictionary entry to use the Word Cloud method of conflict resolution. First, **find the entry in your main dictionary and press the Enter key to get inside. Then use the "Advanced" button.**

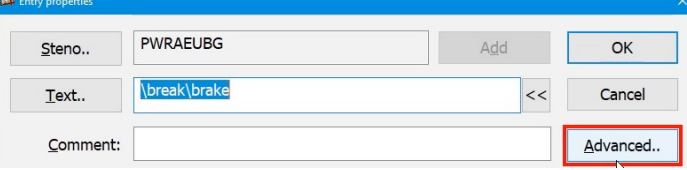

A **dialogue will open to show the context rules** that have been learned when you picked conflict choices while editing documents. At the bottom, you can put **a check in the box next to "Word cloud."** Eclipse will display a warning: "Changing type will clear conflict's AI data. Continue? Yes/No." In other words,

a conflict cannot use both grammatical analysis and word cloud tracking. It is one or the other.

At this point, use the "Add" button on the dialogue and pick one of the conflict choices for which you want to add associated

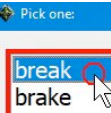

words. Here I'll pick "break." Add as many words as you want. If you've copied words from wordassociations.net,

you can paste them in. In any case, a comma must separate each choice. I'd repeat the process for "brake".

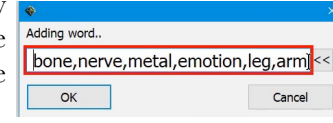

You can always re-open the conflict and use the "Advanced" button to add more word associations, but your conflict is immediately ready to work. **The conflict will not have to learn from editing choices. Eclipse will simply use this info to tune in to what is being discussed and to make the appropriate conflict selection.**

# Eclipse Workshops by Keith Vincent

Keith Vincent has added extra workshops to his current tour of the U.S. **On March 30** (Columbus, OH) and **April 6** (Worcester, MA), **Keith offers six-hour workshops, "Exploring Eclipse."** The workshops present the best of Versions 5, 6, 7 and 8 of Eclipse, as well as **new features in Eclipse 9**.

The class hours are 9-12 and 1:30-4:30 and can qualify as a source of continuing education units.

The workshop complements the material presented by Keith, Michael, and Jeremy at EclipseWebinars.com, and allows for personal and group interaction that goes well beyond the scope of the new Eclipse Version 9.

**Each workshop is set up as a small-group event** (about 30 max.) **so no one gets overlooked. It's important to register without delay. Inquire via 4Kvincent@Gmail.com.**

## Eclipse Users Conference, September 27-29, 2019

The **27th Annual Eclipse Users Conference** will be held September 27-29 at Bally's Hotel, Las Vegas.

As always, there's basic, intermediate, and advanced training on Friday. On Saturday and Sunday, a wide variety of classes are offered by the folks who know Eclipse the best, including its creator, Jeremy Thorne.

Many thanks to John Everhart and his team for all the work they put into organizing the conference. It's the best organized and most all-encompassing event for Eclipse users, keeping alive the work begun in 1993 by Linda Batchelor Barker, Bill Olensky, and Brenda Hollister.

Of course, you can earn a ton of NCRA continuing education units from this weekend conference. For now, save the date and be sure to register at the earliest opportunity.

*(For information and signup, visit EclipseUsers.com.)* 

Disclaimer<br>The information contained in this document represents the current views of Keith Vincent and Wil Wilcox and those who submit articles on the issues discussed as of the date of publication. Market conditions change and, thus, after the date of publication, e-Power Video Tutorials cannot guarantee the accuracy of any information herein.

We regret that we cannot answer individual questions nor can we consult on problems or purchasing decisions.

Information in this document is provided "as is," without warranty of any kind, expressed or implied, including but not limited to implied warranties of merchantability, fitness for a particular purpose, and freedom from infringement.

The user/reader assumes the entire risk as to the accuracy and use of this document. This document may not be redistributed without permission. All trademarks acknowledged. Copyright, e-Power Video Tutorials, 2019.